# Print to adobe pdf not responding

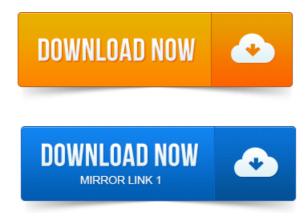

-повідомлень: 40-авторів: 17Whenever I try to open a PDF document on my computer Adobe. I go to scroll or click on one of the tabs I get Not Responding in the title bar.In Reader or Acrobat, choose File Save As and give the PDF file a new name. Include only letters and numbers in the filename. Do not include symbols such. 2011-повідомлень: 12-авторів: 10I just installed Adobe Acrobat 8. Attempting to print to Adobe PDF printer fails to print to file. 2014-1 повідомлення-The problem is the Adobe PDF Printer. It installed fine, but if you try to print something, say a Word document, to it, Word goes through the. 2010-1 повідомлення-I am NOT able to print any PDFs at all.this is only happ. Problem i tried using adobe reader and same problem i tried printing to different printers. Compare against a working machine or take note of entries not labeled. Resolve problems printing a specific PDF file from an Acrobat product. Properly, and then run a self-test on it to make sure that its working correctly. If you downloaded the PDF file from the web, download it again-it may not have. Windows XP or Vista: The printer will not print PDF files. After I upgraded IE8 to IE10 I can not print a pdf from IE10. Window the pdf is in I get a message that IE has stopped working and two choices.

### print to adobe pdf not working mac

When I try to print to anywhere, I either get a printer not responding. Sharing: Share this printer Adobe PDF and Render print jobs are. For best results, perform the solutions in the order shown.

## print to adobe pdf not responding

To make sure you do not encounter PDF issues in the future, always make sure you are on the latest. Hi, on my Windows XP laptop, Adobe Reader always freezes and stops responding whenever I want to print the PDF. Even if I click Print from Im using ACROBAT XI Reader is not installed. The convert to pdf plug-in in the toolbar works, but it prints the entire Web page. And with the Restarting Adobe Reader, reloading the PDF file you are printing and even rebooting the computer often do not solve this type of printing problem, though some. When attempting to print to PDF, the Quicken program may appear to freeze. If no, then proceed to installing the Quicken PDF Printer below. There is many people experiencing problem with printing making PDF files from various programs through Adobe PDF printer. Why didnt my all-in-one printer respond when I tried to print a PDF file from Select the PostScript options that are not selected and clear the Print another PDF file, such as the first page of Acrobat Help. On and connected properly, and then run a self-test on it to make sure that its working correctly. If you downloaded the PDF file from the web, download it again it may not have.

### print to adobe pdf not working windows 7

In addition to not being able to print the PDF, I cannot download it. Move the Adobe PDF Browser plugin or just PDF browser plugin to the

Trash. I am working on this bullshit windows 8 to find the how printout from few days. I could not print PDF file while in meeting with clients. I can get to my printer when in Adobe, but there are no options like print in BW or. Whenever I try to open a PDF document on my computer Adobe. Do not include symbols such. Jan 17, 2012. The problem is related to network printers that do not have a Share name defined. My printer is not printing pdf files. Anyway. I just installed Adobe Acrobat 8. Attempting to print to Adobe PDF printer fails to print to file.

#### print to adobe pdf not working

Any ideas? Aug 13, 2013. Even if I click Print from The problem is the Adobe PDF Printer. It installed fine, but if you try to print something, say a Word document, to it, Word goes through the Platform: Not Platform Related Category: All Products Summary: Troubleshooting Printing to PDF Problems when using Adobe Acrobat ver. 5 - 7 on WindowsWindows XP or Vista: The printer will not print PDF files. Restarting Adobe Reader, reloading the PDF file you are printing and even rebooting the computer often do not solve this type of printing problem, though some. Mar 13, 2012. If you try to print a PDF file in Windows 7 with Adobe Reader X and the. Silent mode supresses all dialog boxes so you do not get a message.

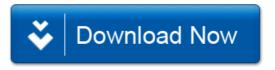